## **This procedure will reset your CM/ECF Password**. It will not allow you to reset your PACER password.

## **To reset your PACER password please contact the PACER Service Center at (800) 676-6856**

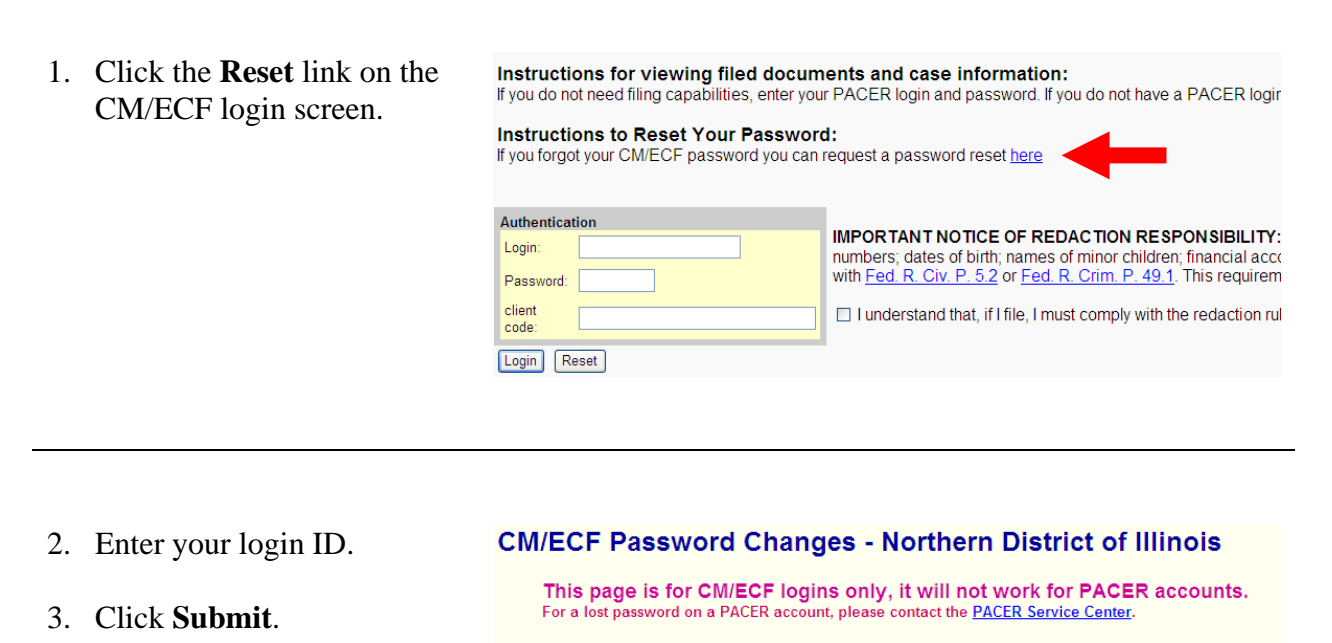

## **Notice**

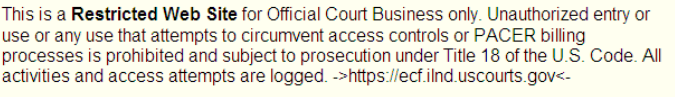

Enter your login ID here and click on "Submit"

Submit | Reset

4. This message will display and you will receive an email message with a URL (Internet link) to click to change your password.

> Click the link and follow the instructions provided on the screen.

## **E-Mail has been sent from usdc\_ecf\_ilnd@ilnd.uscourts.gov.**

Your request has been processed and an e-mail message has been sent to the address of record for the **\_\_\_\_\_\_\_\_\_** account with a URL that will allow a change to the password.